# **Oracle® Linux Manager**

**Release Notes**

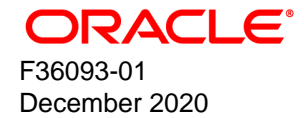

#### **Oracle Legal Notices**

Copyright © 2020, Oracle and/or its affiliates.

This software and related documentation are provided under a license agreement containing restrictions on use and disclosure and are protected by intellectual property laws. Except as expressly permitted in your license agreement or allowed by law, you may not use, copy, reproduce, translate, broadcast, modify, license, transmit, distribute, exhibit, perform, publish, or display any part, in any form, or by any means. Reverse engineering, disassembly, or decompilation of this software, unless required by law for interoperability, is prohibited.

The information contained herein is subject to change without notice and is not warranted to be error-free. If you find any errors, please report them to us in writing.

If this is software or related documentation that is delivered to the U.S. Government or anyone licensing it on behalf of the U.S. Government, then the following notice is applicable:

U.S. GOVERNMENT END USERS: Oracle programs (including any operating system, integrated software, any programs embedded, installed or activated on delivered hardware, and modifications of such programs) and Oracle computer documentation or other Oracle data delivered to or accessed by U.S. Government end users are "commercial computer software" or "commercial computer software documentation" pursuant to the applicable Federal Acquisition Regulation and agency-specific supplemental regulations. As such, the use, reproduction, duplication, release, display, disclosure, modification, preparation of derivative works, and/or adaptation of i) Oracle programs (including any operating system, integrated software, any programs embedded, installed or activated on delivered hardware, and modifications of such programs), ii) Oracle computer documentation and/or iii) other Oracle data, is subject to the rights and limitations specified in the license contained in the applicable contract. The terms governing the U.S. Government's use of Oracle cloud services are defined by the applicable contract for such services. No other rights are granted to the U.S. Government.

This software or hardware is developed for general use in a variety of information management applications. It is not developed or intended for use in any inherently dangerous applications, including applications that may create a risk of personal injury. If you use this software or hardware in dangerous applications, then you shall be responsible to take all appropriate fail-safe, backup, redundancy, and other measures to ensure its safe use. Oracle Corporation and its affiliates disclaim any liability for any damages caused by use of this software or hardware in dangerous applications.

Oracle and Java are registered trademarks of Oracle and/or its affiliates. Other names may be trademarks of their respective owners.

Intel and Intel Inside are trademarks or registered trademarks of Intel Corporation. All SPARC trademarks are used under license and are trademarks or registered trademarks of SPARC International, Inc. AMD, Epyc, and the AMD logo are trademarks or registered trademarks of Advanced Micro Devices. UNIX is a registered trademark of The Open Group.

This software or hardware and documentation may provide access to or information about content, products, and services from third parties. Oracle Corporation and its affiliates are not responsible for and expressly disclaim all warranties of any kind with respect to third-party content, products, and services unless otherwise set forth in an applicable agreement between you and Oracle. Oracle Corporation and its affiliates will not be responsible for any loss, costs, or damages incurred due to your access to or use of third-party content, products, or services, except as set forth in an applicable agreement between you and Oracle.

#### **About this document**

This document contains information about Oracle Linux Manager 2.10, which is based on the Spacewalk open source software. It describes the differences from the upstream version, includes notes on installing and configuring Oracle Linux Manager, and provides a statement of what is supported.

Document generated on: 2020-12-17 (revision: 654)

# **Table of Contents**

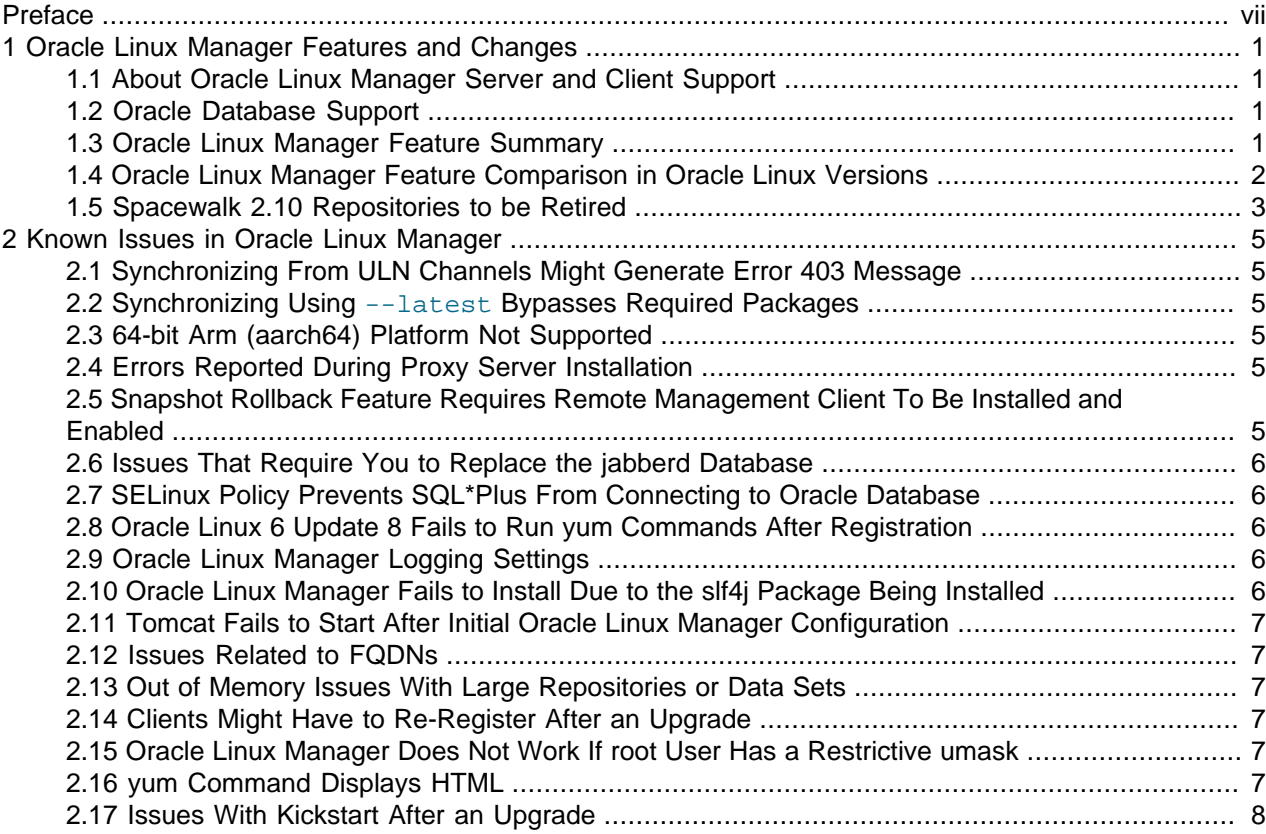

## <span id="page-6-0"></span>Preface

Oracle*®* [Linux Manager: Release Notes](https://docs.oracle.com/en/operating-systems/oracle-linux-manager/2.10/relnotes/) provides details about Oracle Linux Manager 2.10 based on the Spacewalk open source software. It describes the differences from the upstream version, includes notes on installing and configuring Oracle Linux Manager, and provides a statement of what is supported.

## **Audience**

This document is written for system administrators who want to use Oracle Linux Manager to manage Oracle Linux systems. It is assumed that readers have a general understanding of the Linux operating system.

### **Related Documents**

The documentation for this product is available at:

Oracle*®* [Linux Manager & Spacewalk for Oracle](https://docs.oracle.com/en/operating-systems/oracle-linux-manager/)*®* Linux Documentation

## **Conventions**

The following text conventions are used in this document:

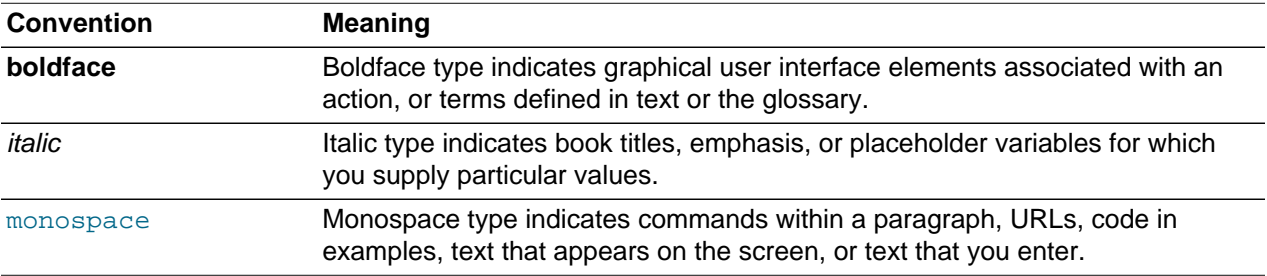

## **Diversity and Inclusion**

Oracle is fully committed to diversity and inclusion. Oracle recognizes the influence of ethnic and cultural values and is working to remove language from our products and documentation that might be considered insensitive. While doing so, we are also mindful of the necessity to maintain compatibility with our customers' existing technologies and the need to ensure continuity of service as Oracle's offerings and industry standards evolve. Because of these technical constraints, our effort to remove insensitive terms is an ongoing, long-term process.

## <span id="page-8-0"></span>Chapter 1 Oracle Linux Manager Features and Changes

This chapter describes features that are supported in Oracle Linux Manager.

For information about installing or upgrading Oracle Linux Manager servers and proxies, see [Oracle](https://docs.oracle.com/en/operating-systems/oracle-linux-manager/2.10/install/)*®* [Linux Manager: Installation Guide](https://docs.oracle.com/en/operating-systems/oracle-linux-manager/2.10/install/) .

## <span id="page-8-1"></span>**1.1 About Oracle Linux Manager Server and Client Support**

The current Oracle Linux Manager release provides the following Server and Client support:

- Oracle Linux Manager server can run on Oracle Linux 7 (x86\_64) systems only.
- Clients that can register with Oracle Linux Manager server include:
	- Oracle Linux 8 (x86\_64 ) Update 2 or higher running Oracle Linux Manager client
	- Oracle Linux 7 (x86\_64) running Oracle Linux Manager client
	- Oracle Linux 6 (x86\_64) running Spacewalk 2.7 client

#### <span id="page-8-2"></span>**1.2 Oracle Database Support**

The following Oracle Database releases are supported in Oracle Linux Manager:

- Oracle Database 19c
- Oracle Database 12c Release 2 (12.2)

#### <span id="page-8-3"></span>**1.3 Oracle Linux Manager Feature Summary**

In addition to numerous bug fixes and other enhancements, Oracle Linux Manager includes the following new features and enhancements:

• The Oracle Linux Manager server can now synchronize and distribute Oracle Linux 8 content.

Mirroring of a repository that contains module metadata is supported. The metadata can then be made available to downstream clients.

- With Oracle Linux Manager, you can now manage errata severity.
- The  $dwr$  package has been updated to version 3.0.2 to fix security vulnerabilities.
- Updated API calls:
	- errata.create/setDetails: provides the capability for managing severities.
	- system.schedulePackageRemoveByNevra: supports the removal of packages that are not in the database.
- Enhancements to support modularity have extended Oracle Linux Manager's functionality for managing channel lifecycles, such as cloning, adding packages between modular channels, package upgrade and errata reporting. See Creating Software Channels and Repositories in Oracle*®* [Linux Manager: Client](https://docs.oracle.com/en/operating-systems/oracle-linux-manager/2.10/admin/) [Life Cycle Management Guide](https://docs.oracle.com/en/operating-systems/oracle-linux-manager/2.10/admin/).

## <span id="page-9-0"></span>**1.4 Oracle Linux Manager Feature Comparison in Oracle Linux Versions**

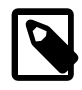

#### **Note**

In the following table, features under the Oracle Linux 8 column that are flagged with  $\text{No}$  to indicate they are unsupported apply only to cases where modules or packages contained within a module from the AppStream repository are included . Otherwise, those features work.

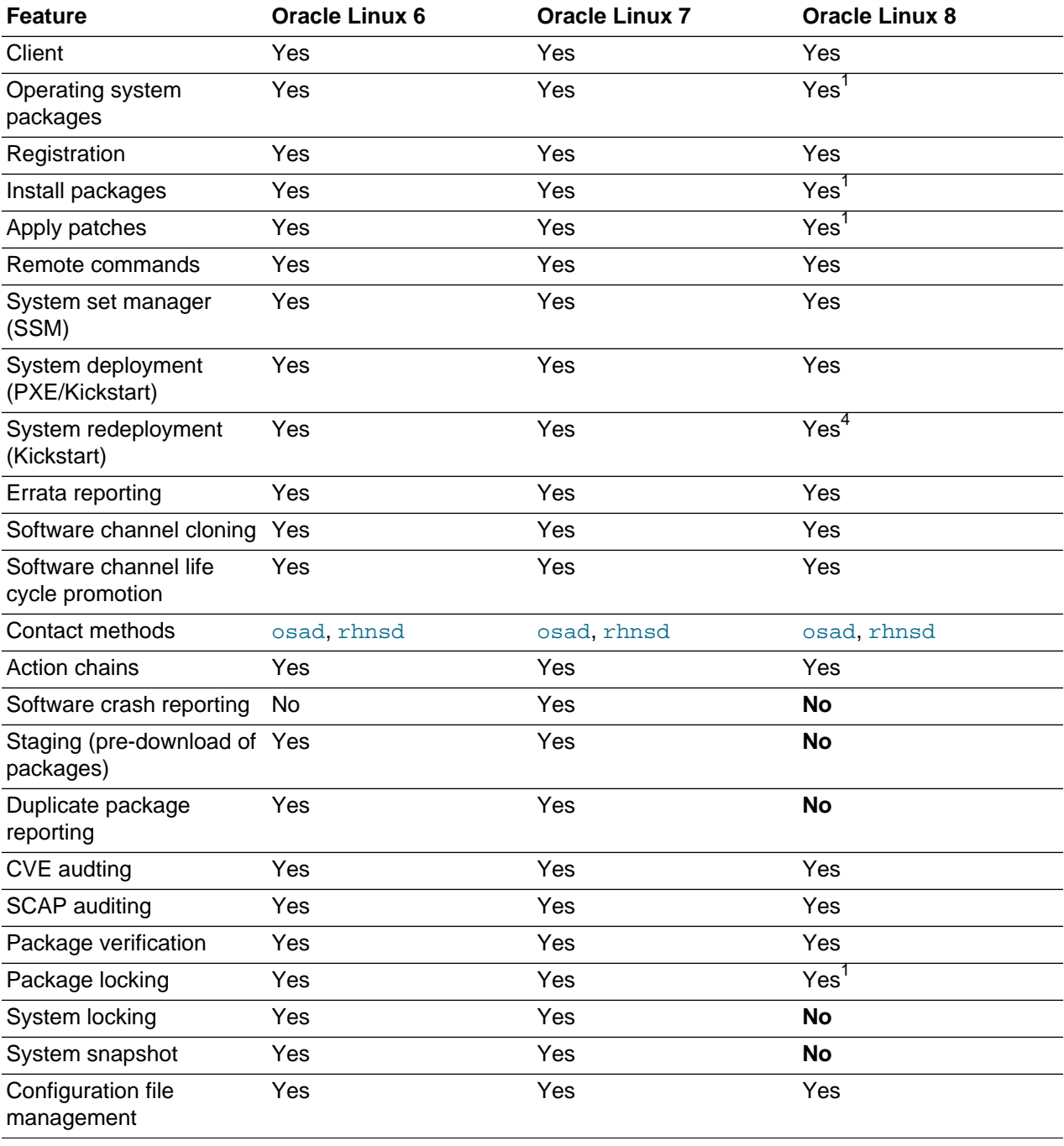

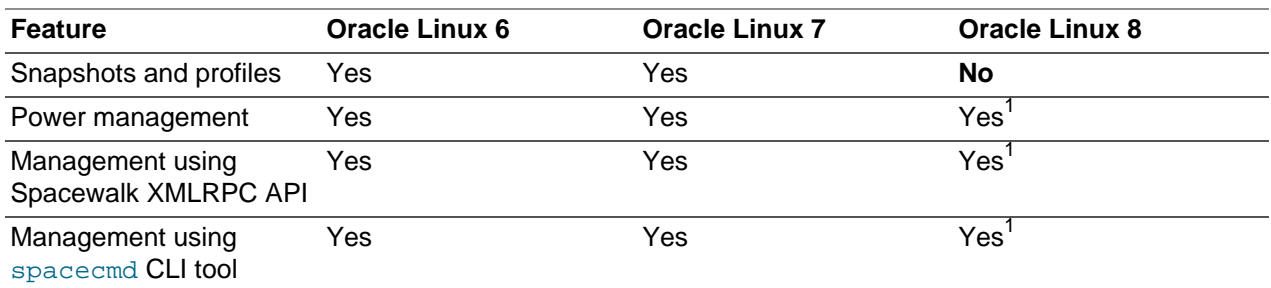

<sup>4</sup>Redeployment cannot be performed if the server has a software channel subscribed that contains AppStream or module metadata.

## <span id="page-10-0"></span>**1.5 Spacewalk 2.10 Repositories to be Retired**

With the release of Oracle Linux Manager 2.10, the repositories for Spacewalk 2.10 are scheduled to be retired on January 31, 2021. If you are planning to upgrade your Spacewalk 2.7 installation, ensure that you upgrade to Oracle Linux Manager 2.10. See the Oracle*®* [Linux Manager: Installation Guide](https://docs.oracle.com/en/operating-systems/oracle-linux-manager/2.10/install/).

If you are already using Spacewalk 2.10, you can switch to Oracle Linux Manager by following the steps in Switching From Spacewalk 2.10 to Oracle Linux Manager 2.10 in the same guide.

## <span id="page-12-0"></span>Chapter 2 Known Issues in Oracle Linux Manager

The following known issues pertain to Oracle Linux Manager.

## <span id="page-12-1"></span>**2.1 Synchronizing From ULN Channels Might Generate Error 403 Message**

When you run the  $spacewalk-repo-sync$  command on a repository that synchronizes from a ULN channel, that is, a channel that has the  $u \ln i / / / p$  prefix, a mirror related error is displayed.

For example, when synchronizing from  $u \ln i / / / 017$   $x86$  64 addons, the command might include the following message in the output:

```
...
Could not retrieve mirrorlist 
https://linux-update.oracle.com/XMLRPC/GET-REQ/ol7_x86_64_addons error was
14:HTTP Error 403 - Forbidden
```
You can safely disregard this message. (Bug ID 32165904)

## <span id="page-12-2"></span>**2.2 Synchronizing Using --latest Bypasses Required Packages**

The mechanism that underlies  $-\text{latest}$ , an option for synchronizing channels, is not module-aware. If you use this option when synchronizing module-enabled channels such as ol8\_Appstream, required packages might be bypassed. Therefore, when synchronizing modularized channels, **DO NOT** use the option --latest, either in the web UI or on the command line.

## <span id="page-12-3"></span>**2.3 64-bit Arm (aarch64) Platform Not Supported**

This current release of Oracle Linux Manager does not support systems using the 64-bit Arm (aarch64) architecture. (Bug ID 31053096)

## <span id="page-12-4"></span>**2.4 Errors Reported During Proxy Server Installation**

During an installation of a proxy server, the log might report the following:

```
elided
2020/06/16 11:19:27 -04:00 1655 172.16.0.210: 
config_mgmt/rhn_config_management.management_put_file
2020/06/16 11:19:27 -04:00 1655 172.16.0.210: 
server/apacheRequest.call_function('ERROR', 'Unhandled exception', 
AttributeError("'list' object has no attribute 'write'",))
```
You can safely ignore these messages. (Bug ID 31499690)

## <span id="page-12-5"></span>**2.5 Snapshot Rollback Feature Requires Remote Management Client To Be Installed and Enabled**

To successfully roll back a target system to a previous snapshot by using Oracle Linux Manager, ensure that the target server must have the Oracle Linux Manager Remote Management client installed with at least the  $\text{depth}$  files option enabled. However, Oracle recommends enabling all remote configuration options.

For information about administering Oracle Linux Manager Remote Management client, see [Oracle](https://docs.oracle.com/en/operating-systems/oracle-linux-manager/2.10/admin/)*®* Linux [Manager: Client Life Cycle Management Guide](https://docs.oracle.com/en/operating-systems/oracle-linux-manager/2.10/admin/).

### <span id="page-13-0"></span>**2.6 Issues That Require You to Replace the jabberd Database**

You might need to replace the jabberd database on an Oracle Linux Manager server or proxy if you encounter any of the following errors:

- OSA status shows "offline as of unknown" for client servers.
- osa-dispatcher errors in /var/log/messages on Oracle Linux Manager server or proxy.
- "db: corruption detected! close all jabberd processes and run db recover" message in  $/var/log/$ messages on Oracle Linux Manager server or proxy.

These issues typically occur if you have upgraded from an earlier Spacewalk version but did not change the default database to SQLite that is now used by later versions.

For detailed instructions on replacing the jabberd/osa database, see Oracle*®* [Linux Manager:](https://docs.oracle.com/en/operating-systems/oracle-linux-manager/2.10/install/) [Installation Guide](https://docs.oracle.com/en/operating-systems/oracle-linux-manager/2.10/install/) .

## <span id="page-13-1"></span>**2.7 SELinux Policy Prevents SQL\*Plus From Connecting to Oracle Database**

If Oracle Linux Manager and Oracle Database are installed on the same host and SElinux is enabled, the default SELinux policy prevents the version of SQL\*Plus that is installed by the Oracle Instant Client packages from connecting to the Oracle Database.

To work around this issue, use the SQL\*Plus binary that is installed by Oracle Database itself, which is located in  $$ORACLE_HOME/bin$ . Another workaround is to set SELinux to permissive mode. (Bug ID 25743208)

## <span id="page-13-2"></span>**2.8 Oracle Linux 6 Update 8 Fails to Run yum Commands After Registration**

Registration of an Oracle Linux 6 Update 8 server succeeds with the built-in packages, but subsequent yum commands fail with the error: "KeyError: 'X-RHN-Auth-Expiration'".

Installing the full Spacewalk client for Oracle Linux 6 resolves this problem and should be done prior to registration. Follow the steps in Installing the Oracle Linux Manager Client Software and Registering a Client System by Using the rhnreg\_ks Command in Oracle*®* [Linux Manager: Client Life Cycle](https://docs.oracle.com/en/operating-systems/oracle-linux-manager/2.10/admin/) [Management Guide](https://docs.oracle.com/en/operating-systems/oracle-linux-manager/2.10/admin/).

#### <span id="page-13-3"></span>**2.9 Oracle Linux Manager Logging Settings**

Oracle Linux Manager generates large numbers of log messages, particularly under /var/log/httpd. To avoid running out of disk space, you might need to adjust the logrotate settings to implement more active rotation, compression, and archival of log files.

For more information, see the relevant information in Oracle*®* [Linux 6: Administrator's Guide](https://docs.oracle.com/en/operating-systems/oracle-linux/6/admin/) or [Oracle](https://docs.oracle.com/en/operating-systems/oracle-linux/7/admin/)*®* [Linux 7: Administrator's Guide](https://docs.oracle.com/en/operating-systems/oracle-linux/7/admin/).

### <span id="page-13-4"></span>**2.10 Oracle Linux Manager Fails to Install Due to the slf4j Package Being Installed**

In some circumstances, Oracle Linux Manager installation can fail if the  $s1f4j$  (Simple Logging Facade for Java) package is installed. The workaround is to remove the  $\sin 4\pi$  package. Be aware that Eclipse

depends on this package, so you either have to uninstall Eclipse or remove the package with the  $rpm -e$ --nodeps slf4j command.

## <span id="page-14-0"></span>**2.11 Tomcat Fails to Start After Initial Oracle Linux Manager Configuration**

The Tomcat service fails to start if the  $\pm \tan$  package is installed on the system instead of the geronimojta-1.1-api package.

To resolve the issue, remove the  $jta$  package and then install the  $geronimo-jta-1.1-api$  package. After the correct package is installed, restart the Spaacewalk services.

\$ **sudo /usr/sbin/spacewalk-service restart**

## <span id="page-14-1"></span>**2.12 Issues Related to FQDNs**

Fully Qualified Domain Names (FQDNs) for host names are strict requirements for installing Oracle Linux Manager Server. If you do not use FQDNs, or if you use invalid FQDNs, various errors would arise such as invalid Preboot eXecution Environment (PXE) boot configuration files. Further, Oracle Linux Manager would be unable to create valid CA certificates, which would impact client registrations.

For more information on the proper use of FQDNs, see Networking Requirements in [Oracle](https://docs.oracle.com/en/operating-systems/oracle-linux-manager/2.10/install/)*®* Linux [Manager: Installation Guide](https://docs.oracle.com/en/operating-systems/oracle-linux-manager/2.10/install/) .

## <span id="page-14-2"></span>**2.13 Out of Memory Issues With Large Repositories or Data Sets**

When building repository metadata, Oracle Linux Manager can fail with an "Out of Memory" error that is linked to default Java memory settings. For a detailed discussion about this issue and its resolution, see Memory Considerations When Building Repositories in Oracle*®* [Linux Manager: Client Life Cycle](https://docs.oracle.com/en/operating-systems/oracle-linux-manager/2.10/admin/) [Management Guide](https://docs.oracle.com/en/operating-systems/oracle-linux-manager/2.10/admin/).

## <span id="page-14-3"></span>**2.14 Clients Might Have to Re-Register After an Upgrade**

After an Oracle Linux Manager server is upgraded, Oracle Linux Manager clients might have to re-register with Oracle Linux Manager server. The web interface shows these clients as registered, but when you run the rhncfg-client command on the client, errors such as Authentication failed: Invalid digital server certificate are displayed.

If this problem occurs, use either the rhn register command or the rhnreg  $ks -force$  command to re-register the client.

## <span id="page-14-4"></span>**2.15 Oracle Linux Manager Does Not Work If root User Has a Restrictive umask**

If the root user's umask is too restrictive (for example, 0077 or similar, instead of 0022), Apache, Tomcat, and Java processes cannot read some files that are written during an Oracle Linux Manager installation or written by commands such as spacewalk-repo-sync or spacecmd. Clients might also stop working because Oracle Linux Manager cannot serve  $yum$  metadata or package files.

## <span id="page-14-5"></span>**2.16 yum Command Displays HTML**

To prevent the <sub>Yum</sub> command from displaying many lines of HTML when it is run on an Oracle Linux Manager client, do either of the following:

- Edit the /etc/yum/pluginconf.d/ulninfo.conf file and set the enable value to 0.
- Remove the yum-plugin-ulninfo package.

## <span id="page-15-0"></span>**2.17 Issues With Kickstart After an Upgrade**

After an Oracle Linux Manager server is upgraded, using existing kickstart profiles and distributions might result in errors.

The web interface might display error messages such as the following:

This kickstart profile uses a different type of encryption by default than the root password is currently using. You must reset the root password to encrypt it with the new method.

As a workaround, do the following:

- 1. Reset the root password.
- 2. Restart Oracle Linux Manager service.

# **/usr/sbin/spacewalk-service restart**

3. Remount your distribution trees and ISO images.